# RIS

#### **Publications Guide**

September 2022

#### **ABOUT THE RIS**

# The Research Information System delivers important benefits which include:

- The automatic searching of publications from a range of external sources and a simple process to deposit them into the Research Repository.
- A single place where researchers can manage grants, professional activities, teaching responsibilities and supervision, publications and impact.
- A way to manage and edit external web profiles.
- A platform in which REF submission and internal research monitoring can be managed with minimal re-keying of data or completing of forms.

#### **ABOUT THIS GUIDE**

#### This guide describes how to manage publications in the RIS.

By the end of the guide you should be able to:

- Login to the System
- Review your Home page summary
- View your Publications
- Claim publications that belong to you
- Create new items manually
- Revise the search settings
- Add Scopus IDs and ORCID to your Data Source Searches

| Esse | x Research Information System Development                                                           |
|------|----------------------------------------------------------------------------------------------------|
|      | Server Login                                                                                        |
|      | Enter your University of Essex credentials and click Login:                                         |
|      | Username                                                                                            |
|      | Password                                                                                            |
|      | LOGIN                                                                                               |
|      | Please login using your normal university login.<br><u>Do not</u> add @essex.ac.uk to the username. |
|      | For support please email reors@essex.ac.uk                                                          |

## Log In

Login at: https://ris.essex.ac.uk

Your normal university login is all you need.

You don't need the VPN to access the RIS. It works from anywhere with an internet connection and in most browsers (Microsoft Edge, Chrome, Firefox, Safari).

| Homepage                                                                                                    |                                  |                                 |                        |                                                                                                    |                                                                                                    |
|----------------------------------------------------------------------------------------------------|----------------------------------|---------------------------------|------------------------|----------------------------------------------------------------------------------------------------|----------------------------------------------------------------------------------------------------|
|                                                                                                    | accepted publicatio              |                                 |                        | they are accepted by the                                                                                                    |                                                                                                    |
| Publisher<br>Record e<br>You can c                                                                                               | Deposit »<br>evidence of the imp | act of your work                | impact of your work ar | nd attach files as supporting                                                                                                    | Professor<br>Chris Greer<br>Social Sciences<br>Wiew my public profile ><br>0000-0002-8623-702X<br>cg20940@essex.ac.uk |
|                                                                                                    |                                  |                                 |                        |                                                                                                    | EDIT MY PROFILE                                                                                                    |
| Publications                                                                                                    | :                                | Grants                          | :                      | Professional activities                                                                                                    | Teaching activities                                                                                                   |
| Publications<br>Claimed<br>• 5 books<br>• 21 chapters<br>• 23 journal articles<br>• 1 media<br>• 2 reports / papers<br>• 1 other | :                                | Grants<br>Claimed<br>• 2 grants | :                      | Professional activities  • 5 research interests • 1 committee / panel membership • 2 editorial board memberships • 2 fellowships | Teaching activities<br>You have no activities.                                                                        |

#### **Home Page**

When you first log in the Home Page will be displayed, looking something like this.

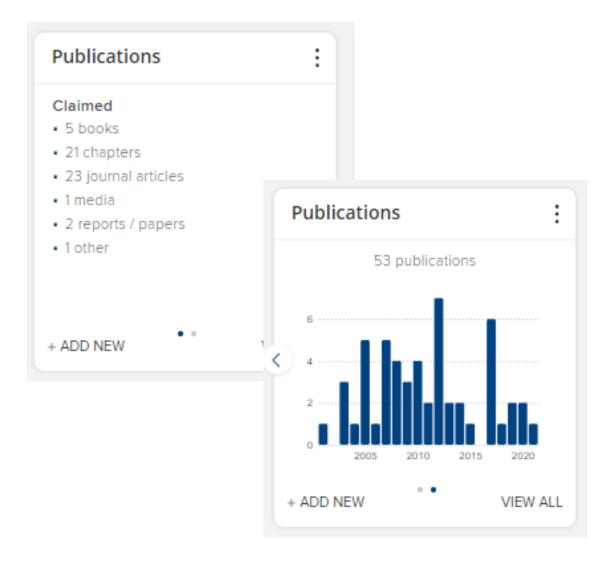

### My Summary

A summary of Publications is shown on the Publications tile.

The graph shows (claimed) publications by year.

Note: the graph and data in the summary update every 24hrs.

Claimed and any unclaimed (Pending) publications are indicated

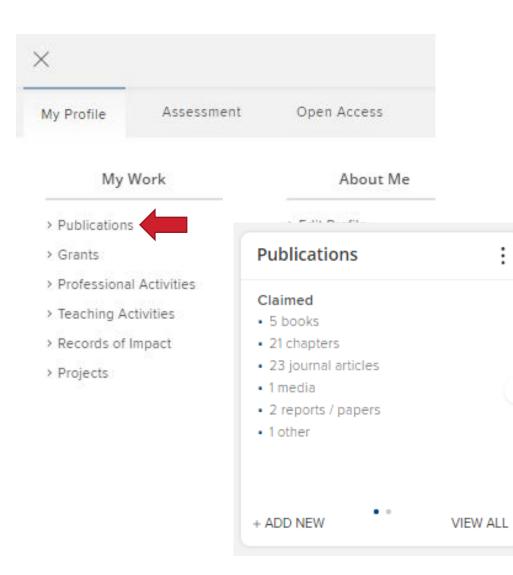

### **My Publications**

You can access your Publications either from the menu (**Menu > My Work > Publications**) or by clicking on the View All button area on the home screen tile.

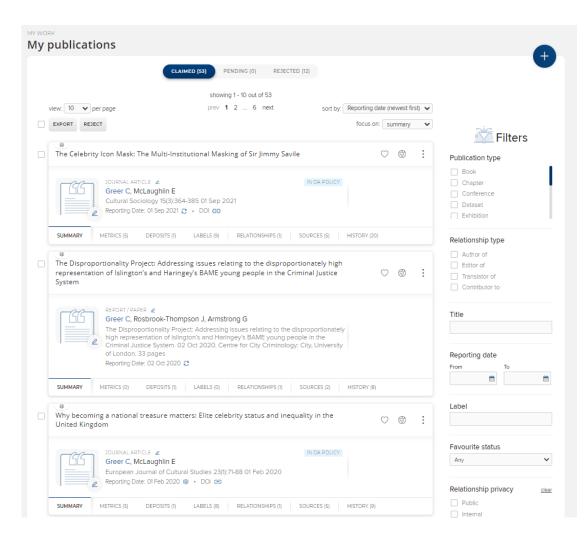

### **My Publications**

Your publications appear in a list. The list can be paged, sorted and exported using the controls at the top of the page.

You can filter the publications using the Filters on the right hand side of the screen.

You can switch between Claimed, Pending (Unclaimed) and Rejected publications.

MY WORK
My publications
CLAIMED (53) PENDING (0) REJECTED (12)

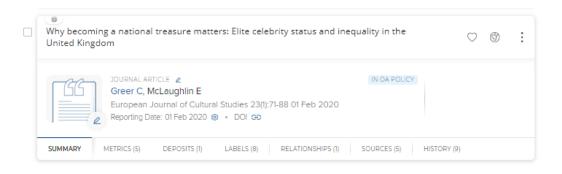

|                     |                | RTICLE METRICS (3   | 3) JOURNAL       | METRICS (2)         |             |           |    |  |
|---------------------|----------------|---------------------|------------------|---------------------|-------------|-----------|----|--|
| Altmetric ⑦         | Scopus @       |                     | WoS ⑦            |                     |             |           |    |  |
| 47                  | 2              |                     | 2                |                     |             |           |    |  |
|                     | ~              |                     | ~                |                     |             |           |    |  |
|                     | _              |                     |                  |                     |             |           |    |  |
| JMMARY METRICS (5   | DEPOSITS (1    | LABELS (8)          | RELATIONSHIPS    | 5 (1) SOURCES (5)   | HISTORY (9) |           |    |  |
| JMMARY METRICS (5   | ) DEPOSITS (1  | LABELS (8)          | RELATIONSHIPS    | 5 (1) SOURCES (5)   | HISTORY (9) |           |    |  |
| U.                  |                |                     |                  |                     | HISTORY (9) |           |    |  |
| hy becoming a natio |                |                     |                  |                     | HISTORY (9) | $\odot$   | Û  |  |
| U.                  |                |                     |                  |                     | HISTORY (9) | ¢         | 4  |  |
| hy becoming a natio |                |                     |                  |                     | HISTORY (9) | Ö         | \$ |  |
| hy becoming a natio |                | atters: Elite celei |                  | d inequality in the | HISTORY (9) | Q         | ٩  |  |
| hy becoming a natio | nal treasure m | atters: Elite celei | brity status and | d inequality in the |             | ♡<br>/IEW | \$ |  |

#### **Manage Publications**

You can see more detail about the Publication and edit it by clicking the title.

The tabs for each record display a wealth of information about the publication including:

**Metrics** – citations from several external data sources including Scopus and Altmetric

**Deposits** - Status of deposit in the Essex Research Repository

cont....

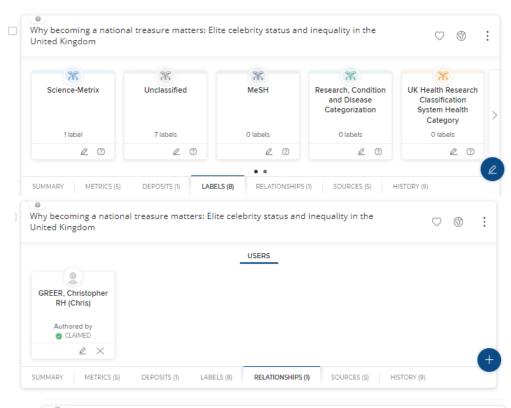

|   |     | becoming a na<br>ed Kingdom | tional treasure matters: Elite celebrity status and inequality in the                                 | $\bigcirc$ | Ť  | )  |
|---|-----|-----------------------------|----------------------------------------------------------------------------------------------------|------------|----|----|
| ( | 0   | Manual                      | Why becoming a national treasure matters: Elite celebrity status and inequality in the United Kingdom | 8          | -4 | 1  |
|   | *   | Crossref                    | Why becoming a national treasure matters: Elite celebrity status and inequality in the United Kingdom |            | -4 | ☆  |
|   | •   | Scopus                      | Why becoming a national treasure matters: Elite celebrity status and inequality in the United Kingdom |            | -4 | ជំ |
|   | SUM | MARY METRICS                | (5) DEPOSITS (1) LABELS (8) RELATIONSHIPS (1) SOURCES (5) HISTORY (9)                                 |            |    |    |

#### **Manage Publications**

Labels from both assigned source such as MeSH and Science-Metric and manually assigned ones at Essex.

Relationship – To Essex Co-authors, Grants and Impact etc.

**Sources** – Metadata may be sources from a number of bibliographic sources including those created at Essex and form external databases like Scopus and Web of Science

History – any updates made to the record both automatic and by Essex staff.

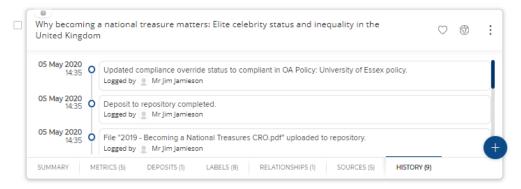

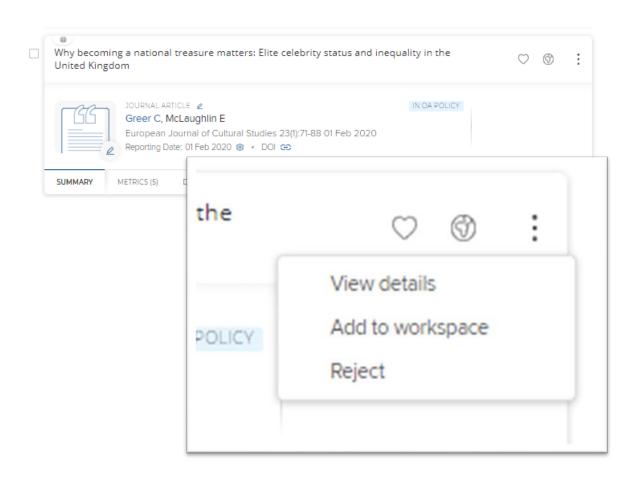

#### **Manage Publications**

Controls at the top allow you 'Favourite' a publication, control the privacy settings and the ellipses gives access to the detailed view, the ability to reject the publication from your list or add it to you workspace.

#### K RETURN TO THE PUBLICATIONS PAGE

Why becoming a national treasure matters: Elite celebrity status and inequality in the United Kingdom

🔁 Add a new journal article 💌

/ Edit

View all

View all

+ Add note

| Journal article 🔗                                                                                                    |                                                                                                    |                                                                                                    |                                                                                                    |                 | Actions                                                                                                    |                                                                                     |
|----------------------------------------------------------------------------------------------------|----------------------------------------------------------------------------------------------------|----------------------------------------------------------------------------------------------------|----------------------------------------------------------------------------------------------------|-----------------|----------------------------------------------------------------------------------------------------|-------------------------------------------------------------------------------------|
| Greer C <sup>th</sup> , McLaughlin<br>European Journal of Cultu<br><u>Publisher URL DOI</u><br>EPrints Test © 1463                                            | E <sup>m</sup><br>ral Studies <b>23</b> (1):71-88 01 Feb 2020                                                        | Labels<br>Communication & Media Stud                                                                                                    | lies <u>and 7 more</u>                                                                                                    |                 | Mark as Favour                                                                                                    | _                                                                                   |
|                                                                                                    |                                                                                                    |                                                                                                    |                                                                                                    |                 | Reporting Date                                                                                                    |                                                                                     |
| Altmetrics EPN                                                                                                    | Citation Metrics<br>AC Scopus<br>2                                                                                   | WoS <u>European Journal o</u><br>2 <u>SNIP</u> <sup>C*</sup><br>1.54                                                                                                    | Journal Rankings<br><u>f Cultural Stud</u><br><u>SJR</u> <sup>2*</sup><br>0.82                                                                                       |                 | 🕸 01 Feb 2020                                                                                                    | 🖋 Edi                                                                               |
|                                                                                                    |                                                                                                    | 1.54                                                                                                    | 0.82                                                                                                    |                 | History                                                                                                    |                                                                                     |
| Full text<br>EPrints Test<br>First deposited 05 May 2021<br>There is 1 file in the reposito<br>2019 - Becoming a Nat<br>2019 - Becoming a Nat<br>Data sources |                                                                                                    | ersion)                                                                                                    | Live                                                                                                    | View +          | Browing 1-4 of 9 (newest first<br>Cupdated compliance over<br>compliant in OA Policy: U<br>policy:<br>by Mr. Jim Jamieson<br>OS/05/2020     Soparit to repository com<br>Dy Mr. Jim Jamieson<br>OS/05/2020     Soparit to repository com<br>Dy Mr. Jim Jamieson<br>OS/05/2020     Soparit to repository com<br>by Mr. Jim Jamieson<br>OS/05/2020     Soparacess.city.ac<br>Sy.<br>by Mr. Jim Jamieson<br>OS/05/2020     Soparacess.city.ac<br>Sy. Mr. Jim Jamieson<br>OS/05/2020 | ride status to<br>niversity of Essex<br>Ipleted.<br>lational Treasures<br>pository. |
| e EPrints Test                                                                                                    |                                                                                                    |                                                                                                    |                                                                                                    | ÷               | Showing 1 - 4 of 9 (newest first                                                                                                    | ) <u>View</u>                                                                       |
| Manual (Preferred record)                                                                                                    | Verified 🖌                                                                                                    |                                                                                                    |                                                                                                    | -               | Add a note:                                                                                                    |                                                                                     |
| ID: 6982AC3F-892E-448                                                                                                    | 2-806C-5078DD26BB2F                                                                                                  |                                                                                                    | ★ Preferre                                                                                                    | d record        |                                                                                                    |                                                                                     |
| Sub types                                                                                                    | Article                                                                                                    |                                                                                                    |                                                                                                    |                 |                                                                                                    |                                                                                     |
| Title                                                                                                    | Why becoming a na<br>Kingdom                                                                                         | tional treasure matters: Elite celebrity st                                                                                                    | atus and inequality in the Unit                                                                                                    | ed              |                                                                                                    |                                                                                     |
| Authors                                                                                                    | Greer, Chris; McLau                                                                                                  | ghlin, Eugene                                                                                                    |                                                                                                    |                 |                                                                                                    | + Add note                                                                          |
| Abstract                                                                                                    | elitecategory of Brit<br>emergence of this s<br>cultural changein th<br>state honourssyster<br>of three interlocking | s the first analysis of ?national treasure?<br>sish celebrities/who holda unique position<br>tatus designationis situated in the conte<br>e post-War period ?the rise of celebrity<br>m. It is proposedthat national treasure st<br>forms of validation; peer, state and me<br>of validation war consider noor of thriain | in the Great British hall of fan<br>xt of two intersecting process<br>culture and the popularisation<br>atus results from the accumula<br>lia. After reviewing these | es of<br>of the |                                                                                                    | T ANN 1100                                                                          |

### **Manage Publications**

Accessing the detailed view provides an alternative layout to the tabbed list view with all the information on a single page.

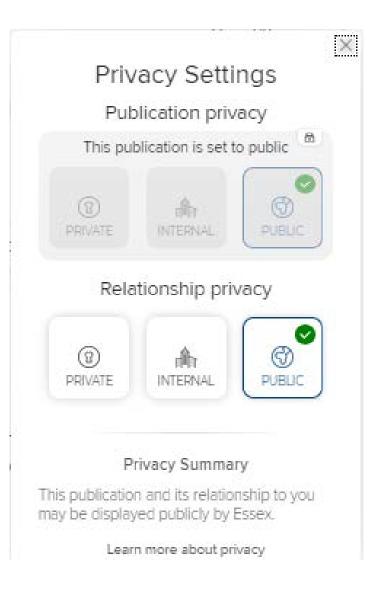

#### **About Publication Privacy**

By default all Publications in the RIS are Public as the data is predominantly public domain and this cannot be changed. This applies to the publication record <u>but not your relationship to it.</u>

The Relationship privacy can be set by you.

- Setting it to Public (the default) means that your publication will be displayed on the external web profile and on the internal RIS profile
- Setting it to Internal means that your relationship to the publication will only be displayed on the internal RIS profile
- Setting it to Private means that your relationship to the publication will only be visible to you.

| work<br>y publications         |                                                                                                    |                                 |                                                        |
|--------------------------------|----------------------------------------------------------------------------------------------------|---------------------------------|--------------------------------------------------------|
|                                | CLAIMED (29) PENDING (1)                                                                             | REJECTED (3)                    |                                                        |
|                                | lications that may belong to you and put<br>vill record that it does not belong to you.              | ations missing?<br><u>ngs</u> » | epting a publication will add it to                    |
|                                | showing 1 - 1 ou                                                                                     | of 1                            |                                                        |
| view: 10 ver page              |                                                                                                    | sort                            | t by: Reporting date (newest first)  focus on: summary |
| Standardised data on initiativ | es—STARDIT: Beta version                                                                             |                                 | ۵ :                                                    |
| Research Involv                | ee T, Chang S, Stephens R, Elliott .<br>rement and Engagement 8(1) Article r<br>9 Jul 2022 📿 • DOI 😔 |                                 |                                                        |
| SUMMARY METRICS (2) RI         | ELATIONSHIPS (1) SOURCES (3)                                                                         | HISTORY (0)                     |                                                        |

#### **Claim Publications**

Your publications list is built from a variety of external sources including Web of Science, Scopus and PubMed as well as discipline specific sources like REPEC, MLA and SSRN.

On the Pending tab you can claim or reject publications that have been identified as yours from external data sources.

Simply click Claim or Reject

Publications that are rejected go on to the Rejected list but can still be claimed in the future.

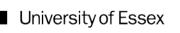

|          |                | IMED (3) PENDING (0) REJEC | TED (28)                 |                 |        |
|----------|----------------|----------------------------|--------------------------|-----------------|--------|
|          |                | showing 1 - 3 out of 3     |                          |                 |        |
| 1000     | per page       |                            | sort by Reporting date ( | newest first) 🖌 |        |
| эс<br>13 |                | Add a new إ                | publication              |                 | ilters |
| ſ        |                |                            |                          |                 |        |
|          |                | Select public              | cation type              |                 |        |
|          | Book           | Chapter                    | Conference               | Dataset         |        |
| u)<br>8  | Exhibition     | Journal article            | Media                    | Patent          | *      |
| 85       | Report / Paper | Thesis / Dissertation      | Scholarly edition        | Other           |        |
|          | Preprint       |                            |                          |                 |        |

If the publication is new and has not been indexed from an external data source you'll need to add it to the RIS first.

Click Add a New Publication (+ top right) and choose a publication type

| d journal article                                                                                                    |                                           |                                              |                                            |
|----------------------------------------------------------------------------------------------------|-------------------------------------------|----------------------------------------------|--------------------------------------------|
| Let's get started                                                                                                    | Tell us more                              | Link to funding                              | Deposit                                    |
| Enter your journal article title<br>Your journal article may already exist in<br>search words.                                                |                                           | u can search for it here and claim it. Title | es returned may contain <b>any</b> of your |
| Title or DOI<br>A new article                                                                                                    |                                           |                                              | <u>Skip</u> Search                         |
| In RIS DEV - Showing 2 results<br>New insights into the structure and funequected Calvin cycle enzyme (Revier<br>Raines CA, Lloyd JC, Dyer TA |                                           | 7-bisphosphatase; an important but           | Explain these results                      |
| Equality and Non-Discrimination in Eu<br>on Human Rights and the new Protoc<br>Nikolaidis C                                                   | rope: The Shortcomings of<br>ol 12 • 2014 | Article 14 of the European Convention        | Claim                                      |
| In External Database - Showing                                                                                                    | 20 results                                |                                              | Explain these results                      |
| New Test Article 01 edit • New Test F                                                                                                    | ub 01 • 2014                              |                                              | Claim                                      |
| New article - updated2 • Testing Jour                                                                                                    | mal • 2015                                |                                              | Claim                                      |
| Different journal, new issue, new artic                                                                                                    | le • Journal of Metadata P                | lerfection • 01 Feb 2020                     | Claim                                      |

You'll be asked first for the publication title, DOI or ISBN.

The RIS will check it's not a duplicate and that it is not already deposited. You can Claim it if an existing record matches (it may have been added by a co-author or already exist in an external database), otherwise Skip to the next screen.

| Add journal article                                       |                                                                                                    |                              |         |
|-----------------------------------------------------------|----------------------------------------------------------------------------------------------------|------------------------------|---------|
| Let's get started                                         | Tell us more                                                                                                    | Link to funding              | Deposit |
| Information entered on this form is discoverab            | le by other users of the publication n                                                                                                    | nodule.                      |         |
| ✤ What is your relationship with<br>this journal article? | Author of Translator of                                                                                                    | Editor of     Contributor to |         |
|                                                           | Essen                                                                                                    | tial Information             |         |
| <b>≭</b> Sub types                                        | <ul> <li>Article</li> <li>Letter</li> <li>Review</li> <li>Corrigendum</li> <li>Addendum</li> <li>Rapid Communication</li> <li>Editorial Comment</li> <li>Book Review</li> </ul> |                              |         |
| * Title                                                   | A new article No Authors - please add                                                                                                    |                              |         |
| Author URL                                                | Add a person                                                                                                    |                              |         |
| Abstract                                                  |                                                                                                    |                              | Ω       |
| Journal                                                   |                                                                                                    |                              |         |
| Volume                                                    |                                                                                                    |                              |         |

You can then give more detail about the publication

There are different forms depending on the publication type you are adding (Article, Conference Paper, Book etc.) As a minimum complete the red starred mandatory fields but please add as much detail as possible to create a complete reference.

When complete, click Save at the bottom of the page.

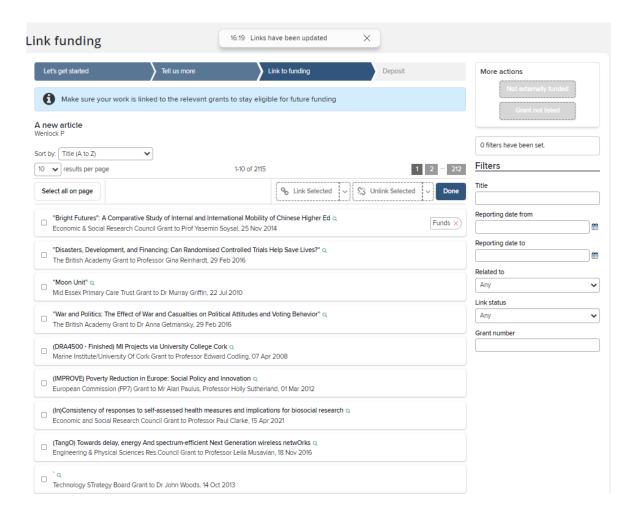

The option to link to funding is available.

Award data is automatically loaded in to the RIS, so your supporting grant should be available.

Tick the correct grant(s) and click Link Selected then click Done. You may also choose Not Externally Funded or Grant not listed if this applies.

#### Automatic claiming

| Please tell us about the identifiers that are used to identify you in external data sources.<br>The more you can tell us, the less often you will be asked to verify which items are yours.                                                                                                    |                      |
|----------------------------------------------------------------------------------------------------|----------------------|
| Do these identify you?<br>We'd like to use these to help clear your pending list, and possibly find more of your items online.                                                                                                    |                      |
| cg20940<br>Seen in 0 pending, 53 claimed, 0 rejected, and 0 other publications >                                                                                                    | YES NO IGNORE        |
| ResearcherID : AAV-5740-2020<br>Seen in 0 pending, 13 claimed, 0 rejected, and 0 other publications >                                                                                                    | YES NO IGNORE        |
| Mine (4) Not Mine (0) Ignored (0)                                                                                                    |                      |
| Add external profiles<br>and a string of the string of the | 후 Manage<br>후 Manage |
| Add email addresses          Imail addresses         Email addresses         Items associated with the following email addresses will be automatically claimed for you:         Imail cg20940@essex.ac.uk                                                                                                    | 축도 Manage            |
| chris.greer@essex.ac.uk                                                                                                    | ‡ Manage             |

### **Automatic Claiming**

Automatic claiming speeds up the process of clearing your Pending list and of picking up future publication data

You can access your Automatic claiming Settings from Menu > My Profile > Settings > Automatic Claiming

You can also access it from the Pending page

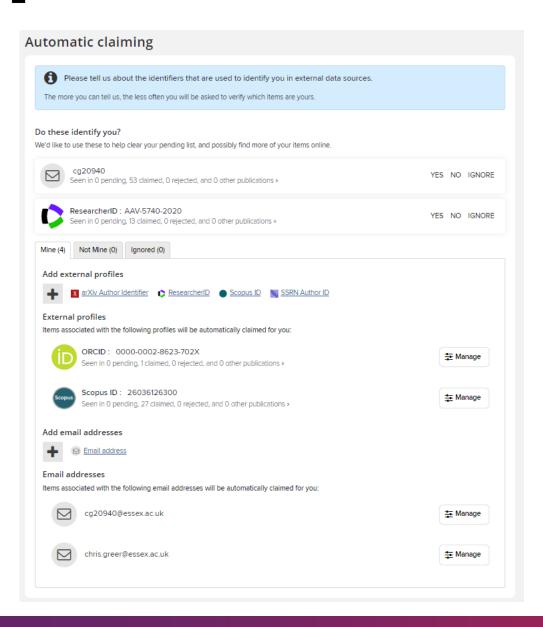

### **Automatic Claiming**

When you go to the Automatic claiming page, you may see a list of data sources under the section Do these identify you? The RIS has found these identifiers from external data sources.

Click on the Yes, No or Ignore beside each identifier to update your search profile. Ignored identifiers will not be offered again, (but the identifier will not be used to exclude publications). Clicking No will exclude all publications using that identifier.

| Identifier Preferences                                                                                    | $\boxtimes$ |
|----------------------------------------------------------------------------------------------------|-------------|
| ResearcherID                                                                                              |             |
| AAV-5740-2020                                                                                             |             |
| Seen in 0 pending, 13 claimed, 0 rejected, and 0 other publications +                                     |             |
| What should we do with this ResearcherID?                                                                 |             |
| Auto claim associated items                                                                               |             |
| O Auto suggest associated items                                                                           |             |
|                                                                                                    |             |
| The selected action will:                                                                                 |             |
| <ul> <li>Cause new items associated with this ResearcherID to be automatically of<br/>for you.</li> </ul> | claimed     |
| <ul> <li>Allow the system to show this ResearcherID on your profile</li> </ul>                            |             |
| CANCEL                                                                                                    |             |

### **Automatic Claiming**

Clicking the Yes button for the identifier will present a confirmation screen that explains exactly what will be done with the identifier if accepted.

The default option is to Auto claim publications which means publications with the author identifier will be automatically added to the claimed list. The other option is to ask the RIS to Auto suggest publications, which places the publications into the Pending list.

The newly verified identifier will be added to the list of External profiles further down the page.

|     | Identifier Preferences                                   | ĺ |
|-----|----------------------------------------------------------|---|
| SER | Add a new SSRN Author ID                                 |   |
|     | a search at SSRN to verify this SSRN Author ID is yours. |   |

### **Automatic Claiming**

If a known identifier is not listed in the suggestions, click on the database name which will open a dialogue box where the identifier can be entered.

If the identifier is recognized, the RIS will retrieve a sample set of articles from the database. Click the Verify button and RIS will retrieve all of the items associated with the identifier.

#### Name-based search settings

| For some types of online database, you are added to a queue. Searches can finish at different times for various reasons, including other queued searches and the relative speeds of searching each data source. |                   |                        |  |  |
|----------------------------------------------------------------------------------------------------|-------------------|------------------------|--|--|
| Source                                                                                                    | Last searched     | Status                 |  |  |
| x arXiv                                                                                                    | 17:12 10 Aug 2022 | Last search succeeded. |  |  |
| Europe PubMed Central                                                                                                    | 21:20 10 Aug 2022 | Last search succeeded. |  |  |
| 3 PubMed                                                                                                    | 16:26 22 Aug 2022 | Last search succeeded. |  |  |
| RePEc                                                                                                    | 05:47 11 Aug 2022 | Last search succeeded. |  |  |
| SSRN                                                                                                    | 03:20 11 Aug 2022 | Last search succeeded. |  |  |

#### Name Based Search

You can access additional Publications Search Settings from Menu > My Profile > Settings > Name-based Search

The status area shows the last time your data sources were automatically searched. The search runs automatically every 2 weeks. By default all users have PubMed, Scopus and Web of Science turned on. Some departments have additional sources.

You can force the search to run immediately by clicking "Run My Searches". Note: It takes a few minutes to update depending on how busy the system is.

| Name-based sear      | ches                                               |                                     | ( |
|----------------------|----------------------------------------------------|-------------------------------------|---|
|                      | Chris Greer's settings were last modified on 05 Ma | y 2020 at 14:04 by Mr Jim Jamieson. |   |
| Name-based search    | i terms                                            |                                     |   |
| Name variants: *     |                                                    | 0                                   |   |
| (last name first)    | Greer, C.                                          | 8                                   |   |
|                      | Greer, Chris                                       | 8                                   |   |
| Addresses:           |                                                    | 0                                   |   |
|                      | Essex                                              | 8                                   |   |
|                      | London                                             | ä                                   |   |
|                      | Switch to advanced view                            | Ŭ                                   |   |
| Additional search te | rms                                                |                                     |   |
| Start date:          |                                                    |                                     |   |
| Keywords:            |                                                    | 0                                   |   |
|                      | Chris Greer has not supplied any keywords.         |                                     |   |
|                      | Switch to advanced view                            |                                     |   |
| Journals:            |                                                    | 0                                   |   |
|                      | Chris Greer has not supplied any journals.         |                                     |   |
|                      | 🕑 Switch to advanced view                          |                                     |   |
| Specific article IDs |                                                    |                                     |   |
| Article ID:          |                                                    |                                     |   |
|                      | Online database:                                   |                                     |   |
|                      | PubMed                                             | ✓                                   |   |
|                      | Chris Greer has not supplied any article IDs.      |                                     |   |

#### Name Based Search

Settings allows you to customise the publications searches that don't use Identifiers . In particular make sure that you add the version (or versions) of your name that you publish under. It may be different to the Initials + Surname format that is the default

Careful! Additional search terms are restrictive. If you add Keywords or Journals, then the RIS will only retrieve articles that include those keywords or are published in those journals.

# Need help?

#### **Contact REO Research Systems**

reors@essex.ac.uk

www.essex.ac.uk/staff/research-systems